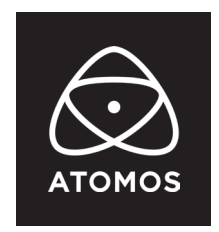

**2 June 2023**

### **リリースノート**

# **AtomOS 10.92.00**

## **Ninja V**

# **重要:**

Panasonic S5Ⅱ / S5ⅡX、FujiFilmX-S20 から Pro Res RAW を記録するには、 My Atomos ポータルで、ProResRAW を有効化する必要があります。

機能アクティベーションのプロセスの詳細については、FAQ をご覧ください。 https://atomos.zendesk.com/hc/en-us/articles/4514756643983-My-Atomos-Feature- Activation-Guide

# **インストール時の手順:**

ATOMOS では Ninja V を主電源に接続し、ファームウェアのアップデートを行うことを推奨しています。

- 1. フォーマットされた対応 SSD をドッキングステーションに挿し込んでください。
- 2. ダウンロードしたファイルを解凍し、ATOMNJV.FW を SSD のルートにコピーしてください。
- 3. SSD をドッキングステーションから抜いてください。(OS のガイドラインに従います)
- 4. Ninja V に SSD を挿し込んでください。
- 5. Atomos Connect をお持ちの方は、モジュールのファームウェアアップデートをする必要が ありますので、電源投入前にモジュールが Ninja V に接続されていることをご確認ください
- 6. Ninja V の電源を入れると、自動的にファームウェアのアップデートが開始されます。
- 7. Ninja V の電源が既にオンになっている場合は、新しいファームウェアを含む SSD を挿入すると、 ファームウェアの更新を実行するよう促されます
- 8. アップデートが完了すると、Ninja V の電源がオフになります。
- 9. Ninja V の電源を入れると、Ninja V が Atomos Connect のアップデートを開始します。
- 10. ファームウェアのバージョンを確認します。(menu>info tab)

**注意**:Ninja V にファームウェア 10.92.00 が正常にインストールされると、

ATOMOS CONNECT のファームウェアを更新するために本体が再起動されます。

ファームウェアのインストール中は電源を切らないでください。

#### **Panasonic S-5Ⅱ RAW 収録に対応**

#### HDMI 経由での ProResRAW 記録仕様

- 5.9K-16:9 (5888×3312) 23.98p,25p,29.97p まで
- 4.1K-17:9 (4128×2176) 23.98p,25p,29.97p,50p,59.94p
- ・3.5K-4:3(3536×2656)23.98p,25p,29.97p,50p

※Final Cut Pro でこのカメラの WB と ISO のコントロール / スライダー調整が可能です。

※Panasonic S5II の RAW データ出力を HDMI で可能にするには、

ソフトウェアアップグレードキー DMW-SFU2 の購入が必要です。

#### **Panasonic S-5ⅡX RAW 収録に対応**

#### HDMI 経由での ProResRAW 記録仕様

- · 5.9K-16:9 (5888×3312) 23.98p,25p,29.97p まで
- 4.1K-17:9 (4128×2176) 23.98p,25p,29.97p,50p,59.94p
- 3.5K-4:3 (3536×2656) 23.98p,25p,29.97p,50p

※Final Cut Pro でこのカメラの WB と ISO のコントロール / スライダー調整が可能です。

#### **FujiFilm X-S20 RAW 収録に対応**

#### HDMI 経由での ProResRAW 記録仕様

- ・6.2K-3:2(6240×4160)23.98p,24p まで
- ・5.2K-16:9(5232×2944)23.98p,24p,25p,29.97p まで ※Final Cut Pro でこのカメラの WB と ISO のコントロール / スライダー調整が可能です。

#### **アナモフィックデスクイーズモードの追加サポート**

1.6×,1.65×,1.79× が追加されました。

## **AirGlu2 の改善 :**

- ・これまでペアリング枠は 1 つだけでしたが、Atomos CONNECT を搭載した Ninja V を 最大 2 台の AirGlu BT Bluetooth 対応機器とペアリングすることができるようになりました。
- ・サードパーティ製ハードウェアとの AirGlu BT Bluetooth ペアリング速度が向上しました。
- ・日本の RF チャンネルグループを使用する際の AirGlu RF の信頼性を向上させました。

# **今後のリリースで修正予定の既知の制限事項:**

- ・ 録画 / 再生モードを切り替える際、Wi-Fi とイーサネットの再接続に最大 10 秒かかることがあります。 システムが自動的にネットワークに再接続するのに時間が掛かりますので少々お待ちください。
- ・ Atomos Live Production はまだ BETA 版ですが、技術的な問題により、 すべてのビデオソースの入力レイテンシが現在約 750mS と高く設定されています。 この値は、将来の Atomos ファームウェアのアップデートで大幅に削減される予定です。
- ・ 720p50 と 720p59.94 で記録された H.265 クリップを再生すると、 ズームと波形のモニタリング機能が無効になリます。
- ・ Wi-Fi の有効化が断続的に行われることがあります。 ダイアログメッセージが表示され、システムの再起動が必要な場合があります。
- ・ AirGlu BT による Ninja V と Nikon Z 9 カメラ、ZOOM オーディオレコーダー、 TASCAM オーディオレコーダーのペアリングは、現時点ではサポートされていません。 現在パートナーと協力して、実装できるよう開発中です。 iOS アプリ「UltraSync Blue Slate」「Mavis Pro Camera」「MetaRecorder」とのペアリングは可能です。
- ・ 記録フォーマットに H.265 を選択した場合、ネットワーク記録制御は使用できません。
- ・ ストリーミングは、標準的な YCC422 ビデオ入力を使用し、記録コーデックが ProRes または、 DNx に設定されている場合のみ利用可能です。ProResRAW または H.265 を選択されている場合、 ライブストリーミングはできません。
- ・ YCC SDI 入力で ProResRAW 録画モードで起動した場合、モニタリング映像が正しく表示されない ことがあります。ProResRAW モードで Ninja V に RAW 信号を出力しながらの モニタリングと録画時は、正しく動作します。
- ・ HDMI Compatibliity モードを選択した状態で、異なるカメラモデルを接続する場合は、 新しいカメラを接続する前に必ず Ninja V を再起動してください。
- ・ 再生モードで、最初に表示する ProRes RAW ファイルを選択すると、いくつかのアーティファクトが 表示されることがあります。これらは記録されたファイルには存在せず、 最初に選択したクリップの後に再生されるクリップには表示されません。
- ・ 1 つのデバイスに 2 つ以上の AtomRemote アプリを使用すると、パフォーマンスが遅くなります。 1 つのデバイスにつき、1 つの AtomRemote アプリのみをペアリングしてください。